Procesadores de Lenguajes 2

## **Desarrollo de editores textuales con Xtext**

Curso 2013-2014

Iván Ruiz Rube Departamento de Ingeniería Informática

Escuela Superior de Ingeniería Universidad de Cádiz

 $\sqrt{2}$ 

21/11/13 Xtext 1 PL2 - Desarrollo de editores textuales con

#### En la clase anterior…

- El framework GMF permite construir editores de modelos visuales, con capacidades avanzadas.
- Proceso de construcción basado en la transformación sucesiva de modelos.
- Mapping entre elementos del metamodelo, metáforas visuales y herramientas de creación.

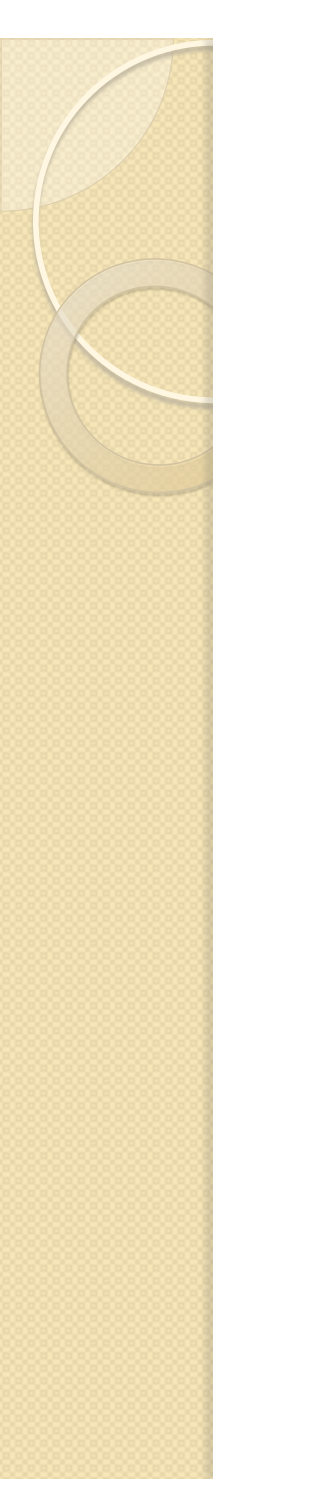

#### Contenidos

- · Instalación
- · Introducción
- Características
- EMF y Xtext
- Diseño de gramáticas
- Desarrollo de un editor textual

#### **INSTALACIÓN**  DESARROLLO DE EDITORES TEXTUALES CON XTEXT

21/11/13 PL2 - Desarrollo de editores textuales con Xtext4

## Instalación Xtext

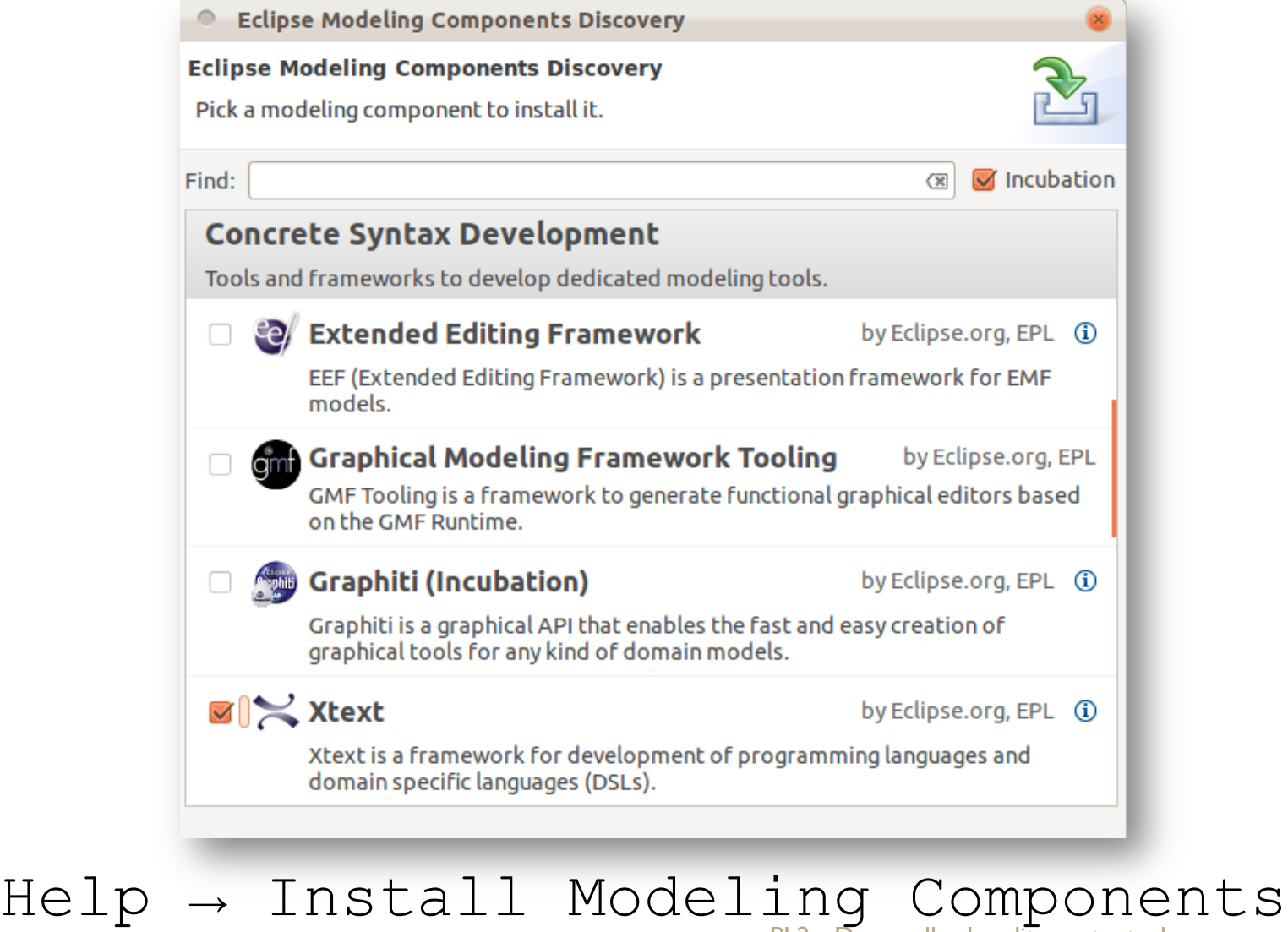

PL2 - Desarrollo de editores textuales con

#### **INTRODUCCIÓN**  DESARROLLO DE EDITORES TEXTUALES CON XTEXT

21/11/13 PL2 - Desarrollo de editores textuales con Xtext6

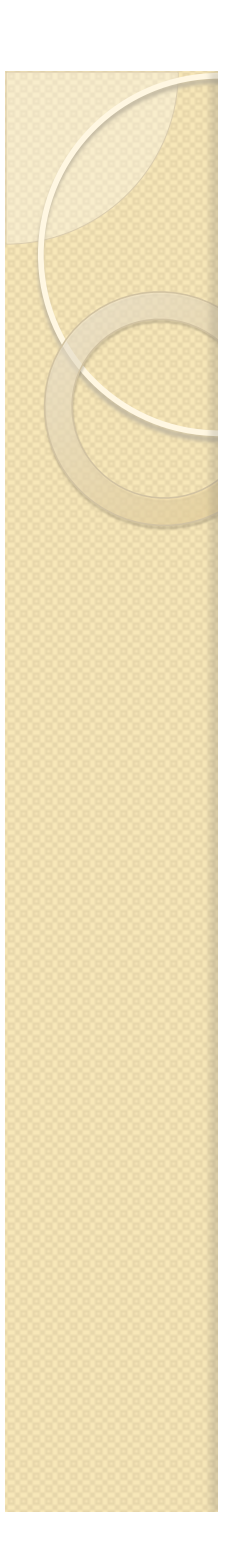

## Xtext

- Proyecto open source para el desarrollo de lenguajes textuales, liderados por la empresa Itemis AG.
- Xtext genera automáticamente los componentes necesarios para trabajar con los DSL: parser, analizador estático, formateador de código, generador de código, etc.
- Pueden utilizarse desde dentro de Eclipse o de forma independiente.

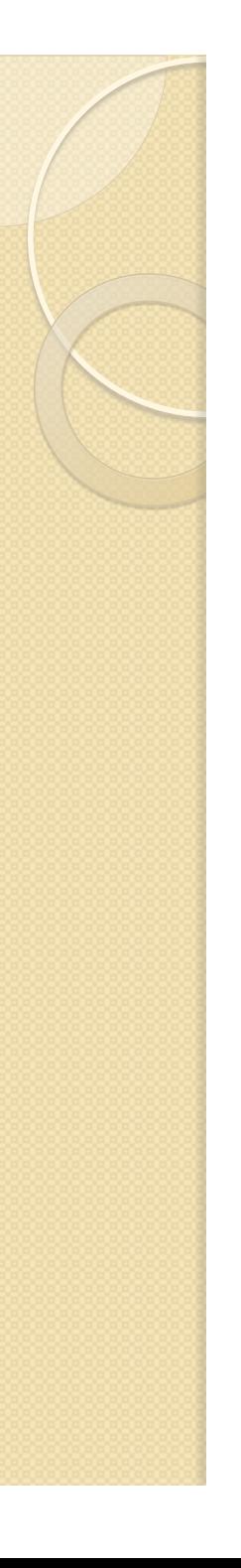

## Xtext

- Xtext incluye un lenguaje para diseñar gramáticas y una amplia API para definir los diferentes aspectos de los DSL.
- Utiliza Google Guice, un framework ligero para la inyección de dependencias, con el cual podemos sustituir fácilmente cualquier comportamiento por defecto.
- Se basa en ANTLR para generar analizadores sintácticos descendentes  $LL(k)$ .

## Generación de componentes

- Xtext construye automáticamente la infraestructura software necesaria para dar soporte a los nuevos lenguajes.
- Para configurar la generación automática del código de soporte, Xtext utiliza un DSL especial, denominado *MWE2*.
- MWE2 es un lenguaje declarativo para definir workflows formados por diferentes componentes que se encargarán de leer recursos EMF, transformarlos y generar artefactos de código.

#### Proceso generativo de desarrollo

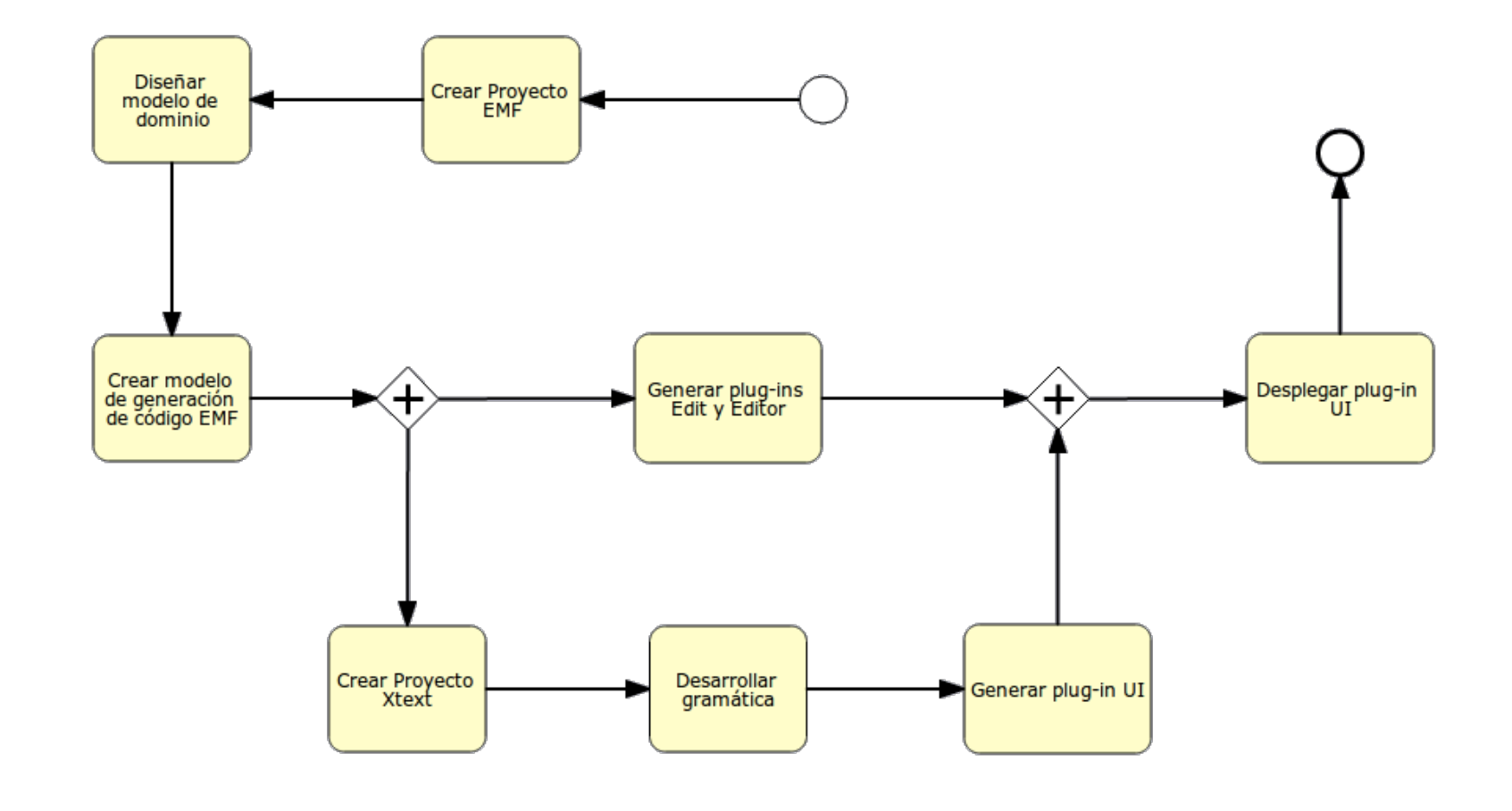

21/11/13 PL2 - Desarrollo de editores textuales con Xtext0

#### **CARACTERÍSTICAS**  DESARROLLO DE EDITORES TEXTUALES CON XTEXT

21/11/13 PL2 - Desarrollo de editores textuales con Xtext1

## Características de los DSL (I)

- Validation: para asegurar la corrección de los programas.
- Linking: declaración de enlaces dentro de la gramática.
- Scoping: definir el ámbito de aplicabilidad de elementos de la gramática.
- Quick Fixes: proporcionar soluciones rápidas para corregir un error o warning.

## Características de los DSL (II)

- Formatting: manipular tokens (espacios en blanco, saltos de línea, comentarios, etc.)
- Syntax Coloring: utilización de diferentes colores o fuentes en diferentes elementos del fichero.
- Templates: incluir extractos de código de forma automática en el editor.
- Content Assist: auto-completado de código.

# Características de los DSL (III)

- Outline View: vista jerárquica para navegar sobre nuestros modelos.
- Hyperlinking: mecanismo para navegar entre tokens del elementos del modelo (ctrl+click).
- Label Providers: personalizar la forma en el que los elementos del modelo son presentados en la interfaz gráfica.
- Name Refactoring: Renombrado seguro de elementos.

21/11/13 PL2 - Desarrollo de editores textuales con Xtext5

# **EMF y XTEXT**

 $\circ$ 

#### DESARROLLO DE EDITORES TEXTUALES CON XTEXT

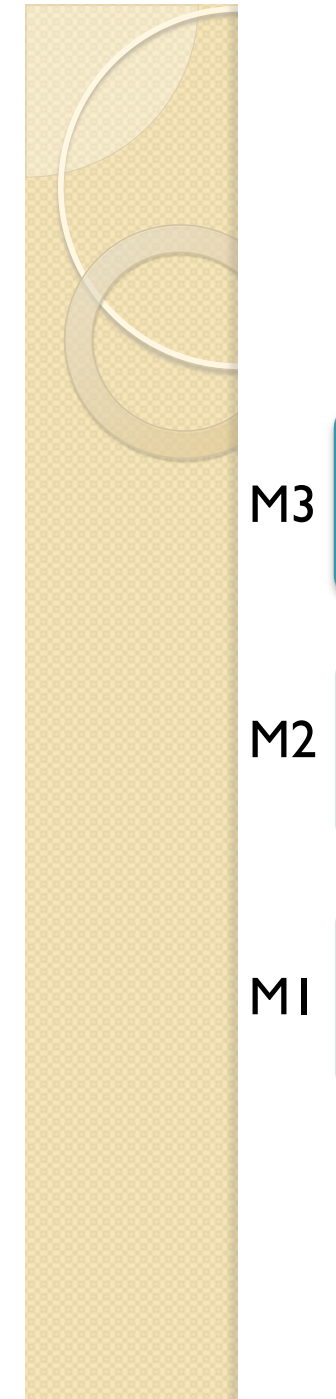

## EMF y Xtext

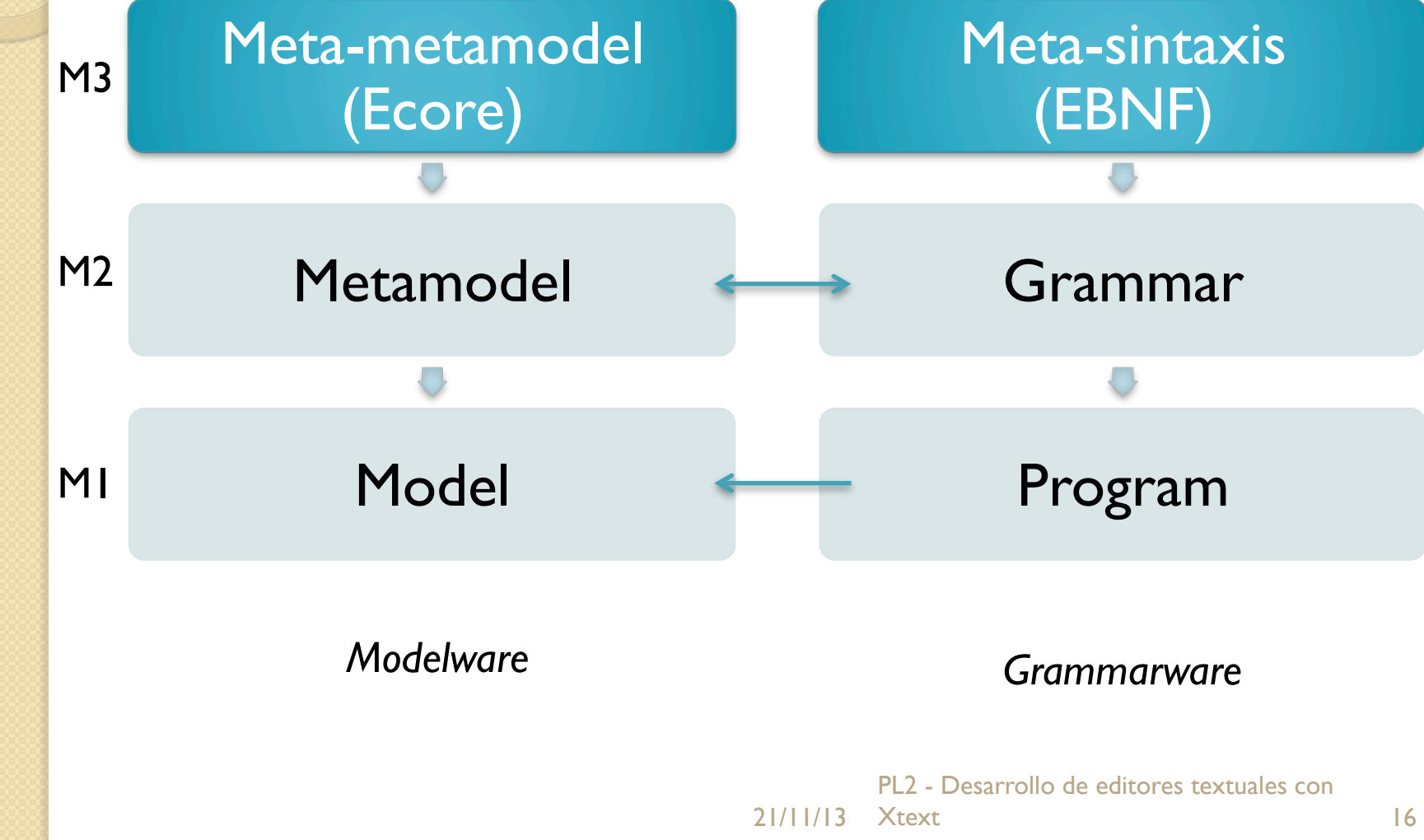

# EMF y Xtext (II)

- Los parsers generados con Xtext analizan los ficheros de código fuente, generando una representación en memoria de los mismos.
- Los árboles de sintaxis abstracta (AST) son utilizados para representar la estructura sintáctica del fichero de texto.
- Los AST son modelos conformes al metamodelo de nuestro DSL. Así pues, el parser generado por Xtext se encarga de transformar el "texto" en un modelo (T2M).

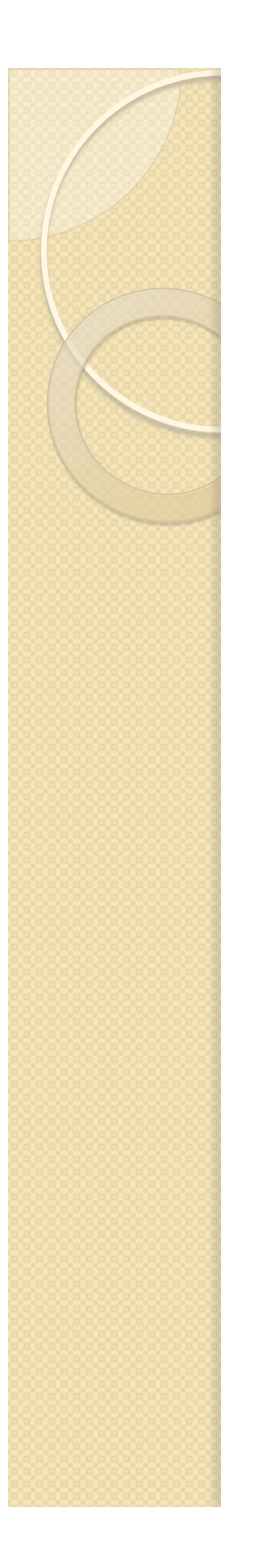

# EMF y Xtext (III)

- Los modelos desarrollados con los editores EMF o GMF son serializados en un formato XML.
- Los modelos desarrollados con los editores Xtext son serializados en un fichero de texto según una determinada gramática.
- La integración de EMF y Xtext permite que un mismo modelo pueda ser editado síncronamente con editores reflexivos (basados en árbol), visuales o textuales.

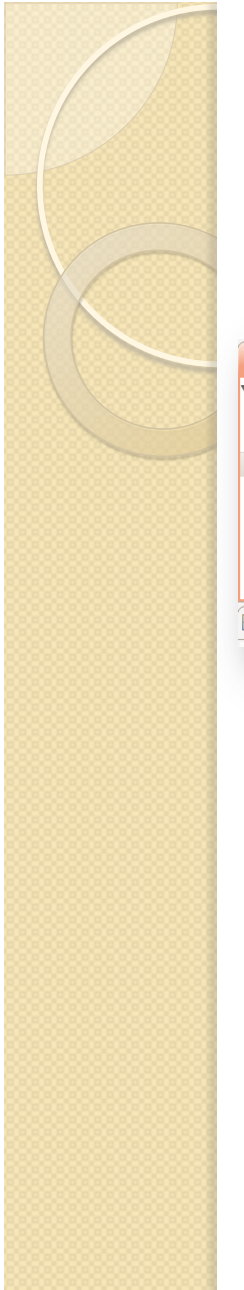

## EMF y Xtext (IV)

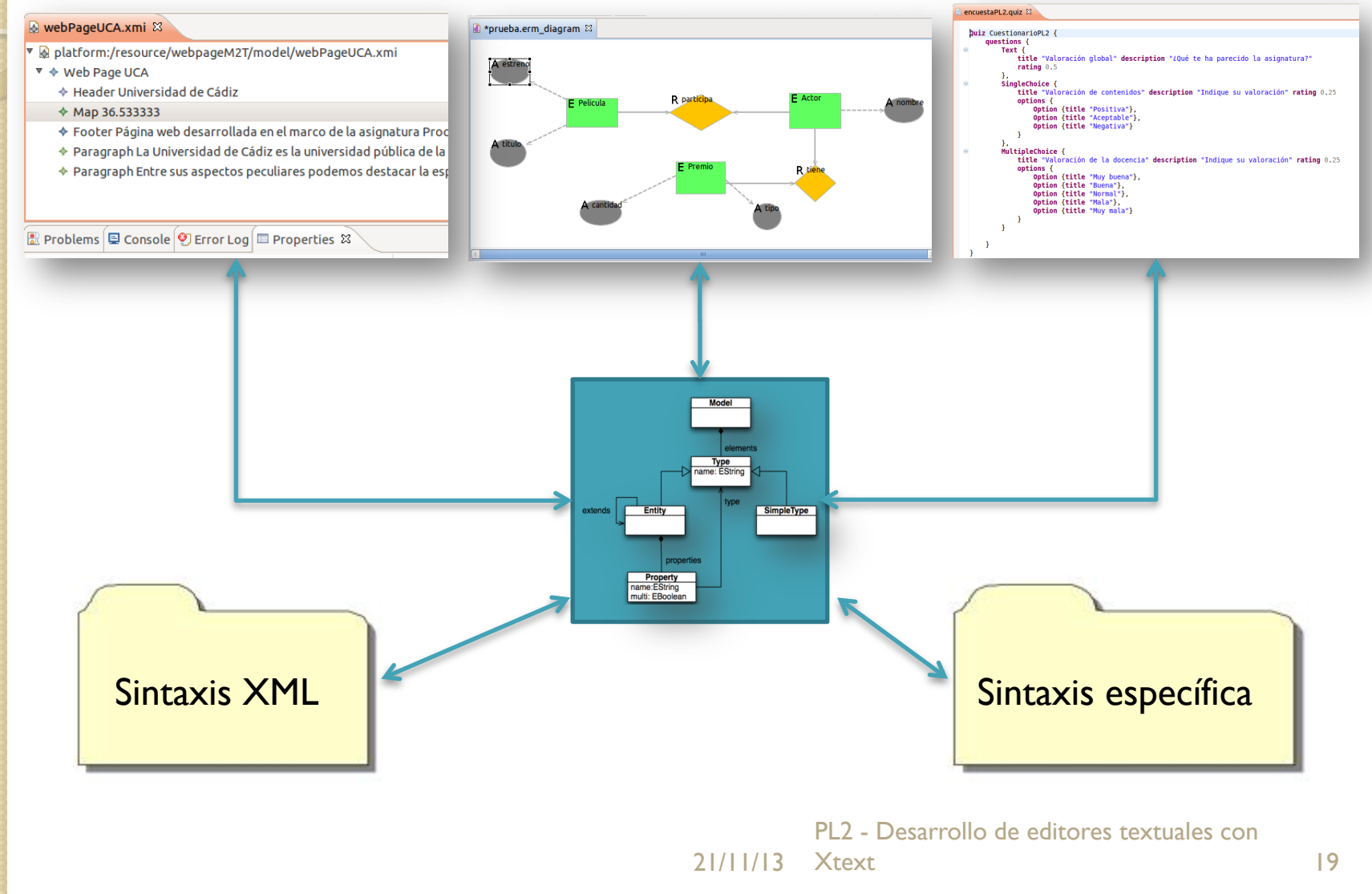

#### **DISEÑO DE GRAMÁTICAS** DESARROLLO DE EDITORES TEXTUALES CON XTEXT

 $21/11/13$  PL2 - Desarrollo de editores textuales con Xtex $20$ 

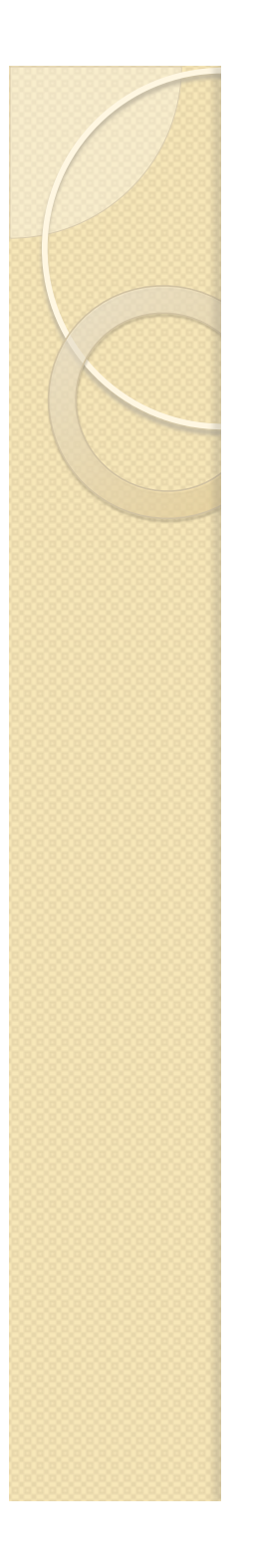

#### Gramáticas en Xtext

- Xtext ofrece un lenguaje específico para diseñar gramáticas tipo EBNF.
- Las gramáticas se componen de un conjunto de reglas terminales y no terminales.
- Adicionalmente, se pueden definir predicados sintácticos, símbolos terminales ocultos y reglas para valores enumerados.

## Declaración de la gramática

 Se define el nombre de la gramática y aquellas que queremos reutilizar. Indicaremos el metamodelo de nuestros AST que vayamos a utilizar o bien podemos generar (inferir) uno nuevo.

grammar grammar.qualified.file.name with other.grammar.qualified.file.name

**import "input\_metamodel\_uri" as metamodel\_name generate metamodel\_name 'metamodel\_uri'** 

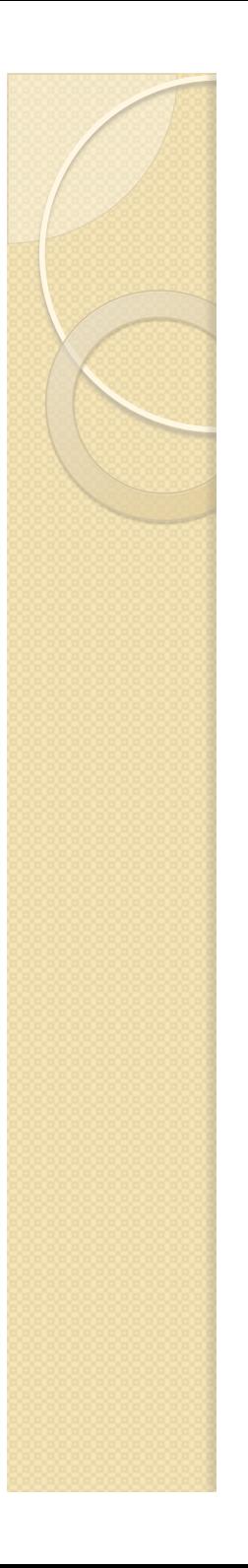

## Expresiones EBNF (I)

- Caracteres: *'a'*
- Rango de caracteres: *'0'..'9'*
- Comodines: *'F' . 'O'*
- Hasta… *'/\*' -> '\*/';*
- Negación: *!'a'*
- Grupos: *('0'..'9') ('A'..'F')*
- Alternativas: *rule1 | rule2 | rule3*

# Expresiones EBNF (II)

- Cardinalidad:
	- Exactamente uno: por defecto
	- Cero o uno: 'a'**?**
	- Cero o más: *'a'\**
	- Uno o más: *'a'+*
- Grupos desordenados
	- *('public' |'private' |'protected') & 'static' & 'final'*
- Llamadas a reglas: *terminal DOUBLE: INT '.' INT;*
- Referencias cruzadas

*'Event:' name=ID 'from' [State] 'to' [State];* 

# Expresiones EBNF (III)

- Operadores de asignación
	- Simple: permite asignar la información procesada a una característica simple del modelo.

*name = ID* 

◦ Múltiple: permite añadir una lista de valores a una característica del modelo de tipo lista.

*options += OPTION*

◦ Booleano: asigna true si hay algún valor y falso en caso contrario

*correct ?= 'correct'* 

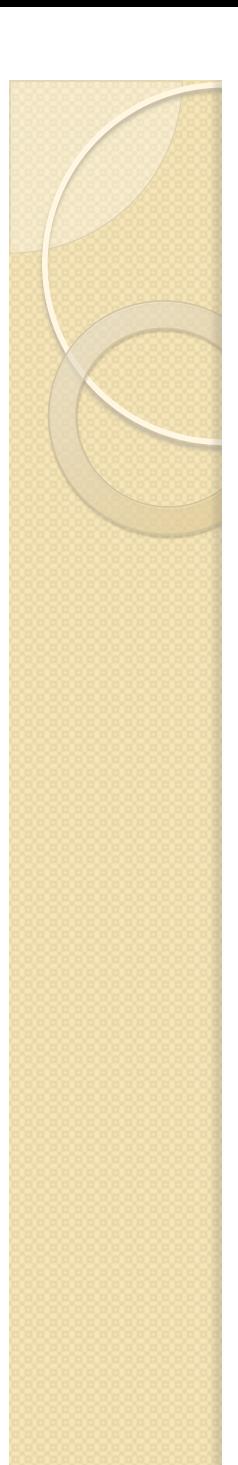

## Terminal Rules

 Estas reglas transforman secuencias de caracteres en tokens, cubriendo así el análisis léxico del texto. Pueden devolver un tipo EDataType (por defecto, ecore::EString) La gramática *org.eclipse.xtext.common.Terminals* incorpora una serie de patrones estándar, como ID.

```
terminal ID :
 		('^')?('a'..'z'|'A'..'Z'|'_')	('a'..'z'|'A'..'Z'|'_'|'0'..'9')*;
```
21/11/13 Xtext PL2 - Desarrollo de editores textuales con Xtext 26

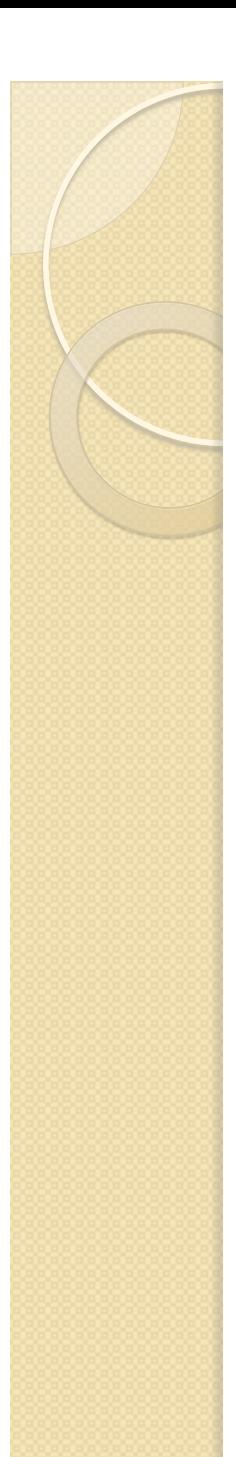

#### Parser Rules

 Estas reglas, a diferencia de las anteriores, no produce un token atómico, sino que producen un árbol de tokens terminales y no terminales. Estas reglas pueden devolver un tipo EDataType.

```
BookRule returns booksMM::Book :
		'Book'		'{'	'title:'	title=ID	','	
           'author:' author=ID '}';
```
#### DESARROLLO DE EDITORES TEXTUALES CON XTEXT

#### **DESARROLLO DE UN EDITOR TEXTUAL**

 $\circ$ 

21/11/13 PL2 - Desarrollo de editores textuales con Xtex28

## ¿Qué vamos a hacer?

- Suponemos que muy frecuentemente tenemos que desarrollar formularios web para generar cuestionarios de evaluación.
- No queremos hacer uso una interfaz de administración, ni utilizar lenguajes visuales para su diseño.
- Solución: desarrollar un DSL textual para escribir cuestionarios utilizando una gramática sencilla.

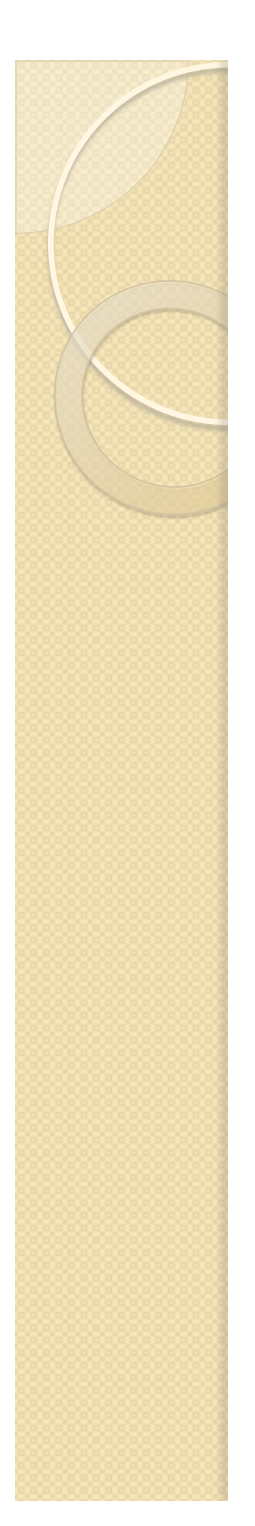

#### Algo asi…

#### encuestaPL2.quiz &

```
Quiz CuestionarioPL2 {
     questions {
Θ
         Text \{title "Valoración global" description "¿Qué te ha parecido la asignatura?"
             rating 0.5λ,
\ominusSingleChoice {
             title "Valoración de contenidos" description "Indique su valoración" rating 0.25
             options {
                  Option {title "Positiva"},
                 Option {title "Aceptable"},
                 Option {title "Negativa"}
             \mathcal{F}\},
         MultipleChoice {
\ominustitle "Valoración de la docencia" description "Indique su valoración" rating 0.25
             options <math>\{Option {title "Muy buena"},
                 Option {title "Buena"},
                 Option {title "Normal"},
                 Option {title "Mala"},
                 Option {title "Muy mala"}
             \mathcal{F}Y
     }
                                                           PL2 - Desarrollo de editores textuales con 
                                                 21/11/13 Xtext
                                                           Xtext 30
```
## Creación de un proyecto EMF

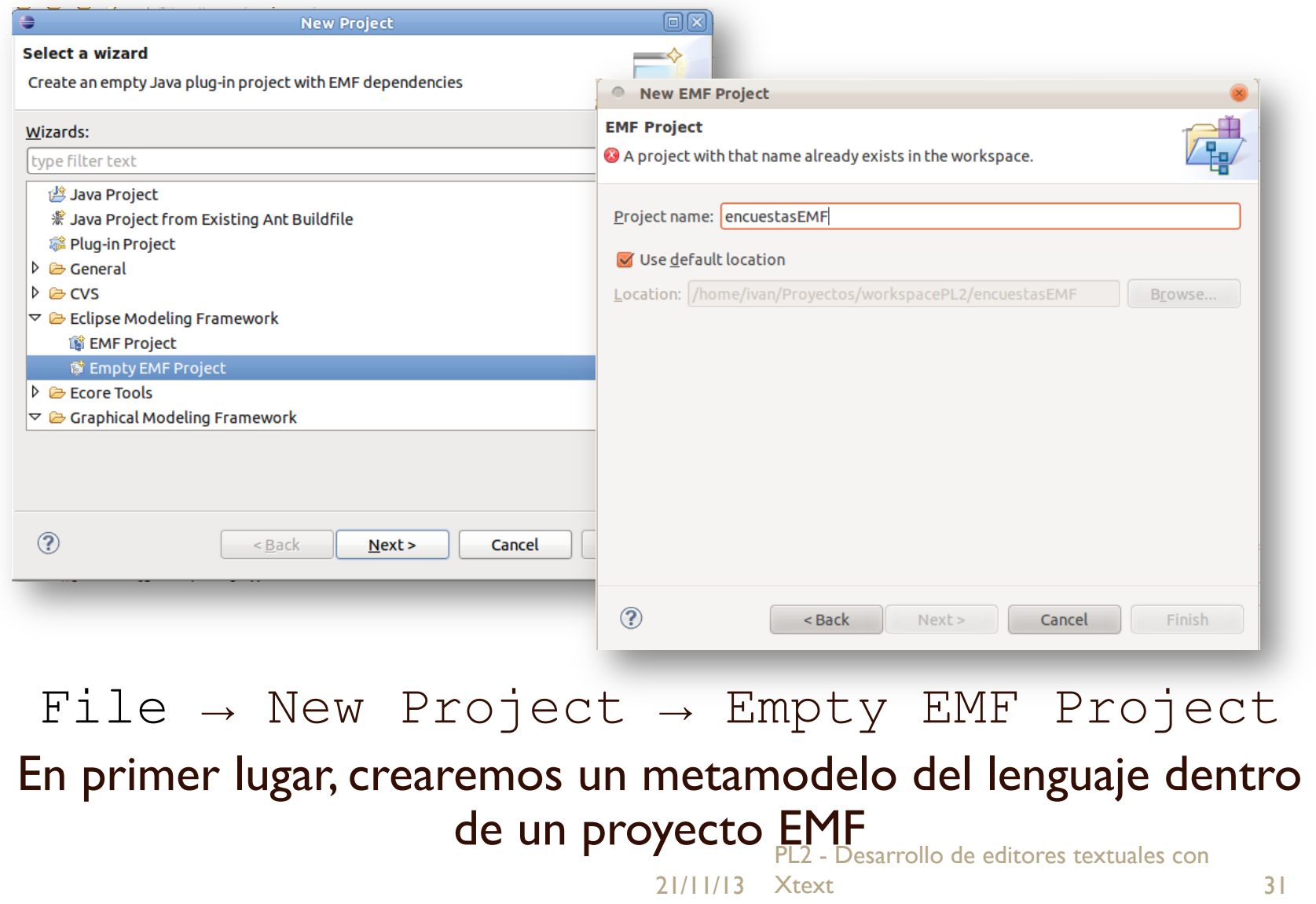

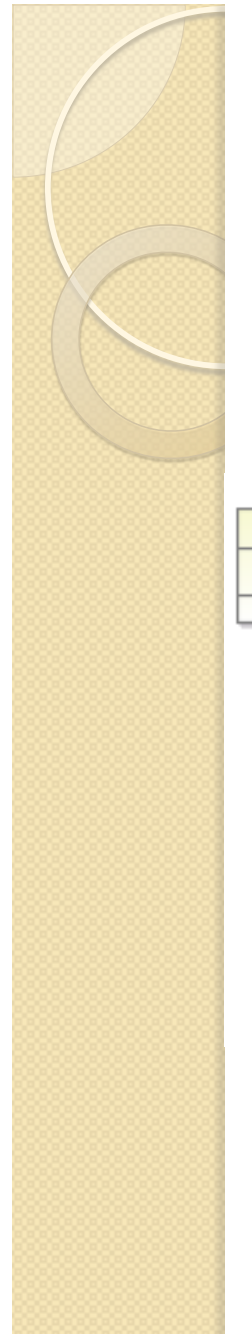

#### Diseño del metamodelo

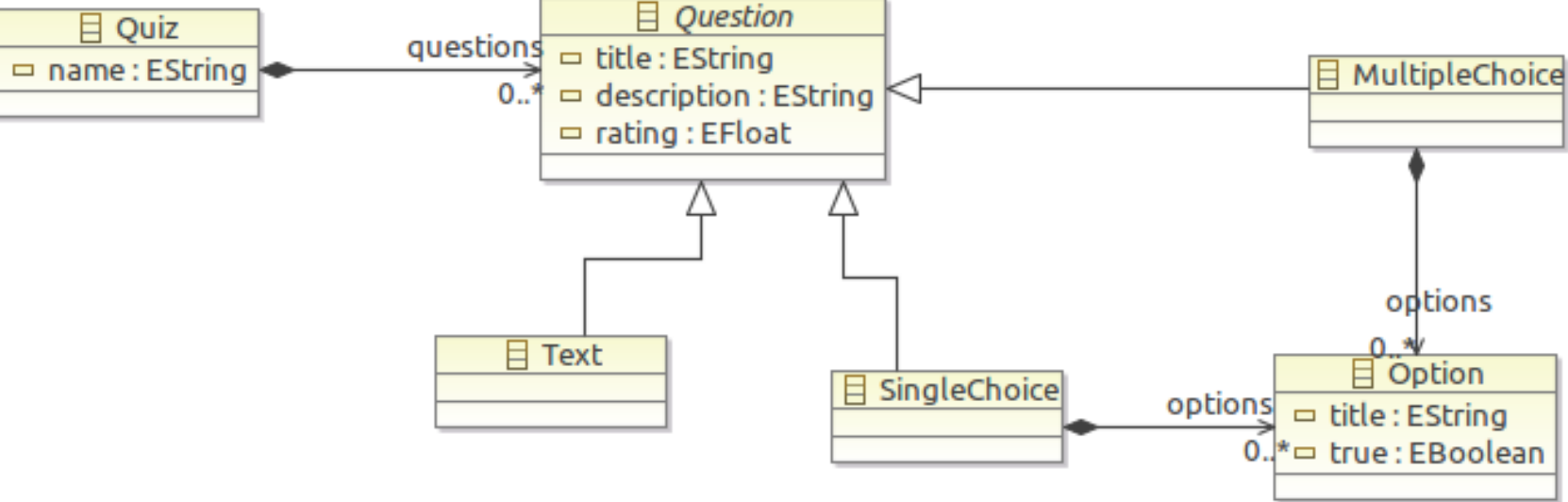

#### $File \rightarrow New \rightarrow Ecore Diagram$

21/11/13 Xtext PL2 - Desarrollo de editores textuales con Xtext 32

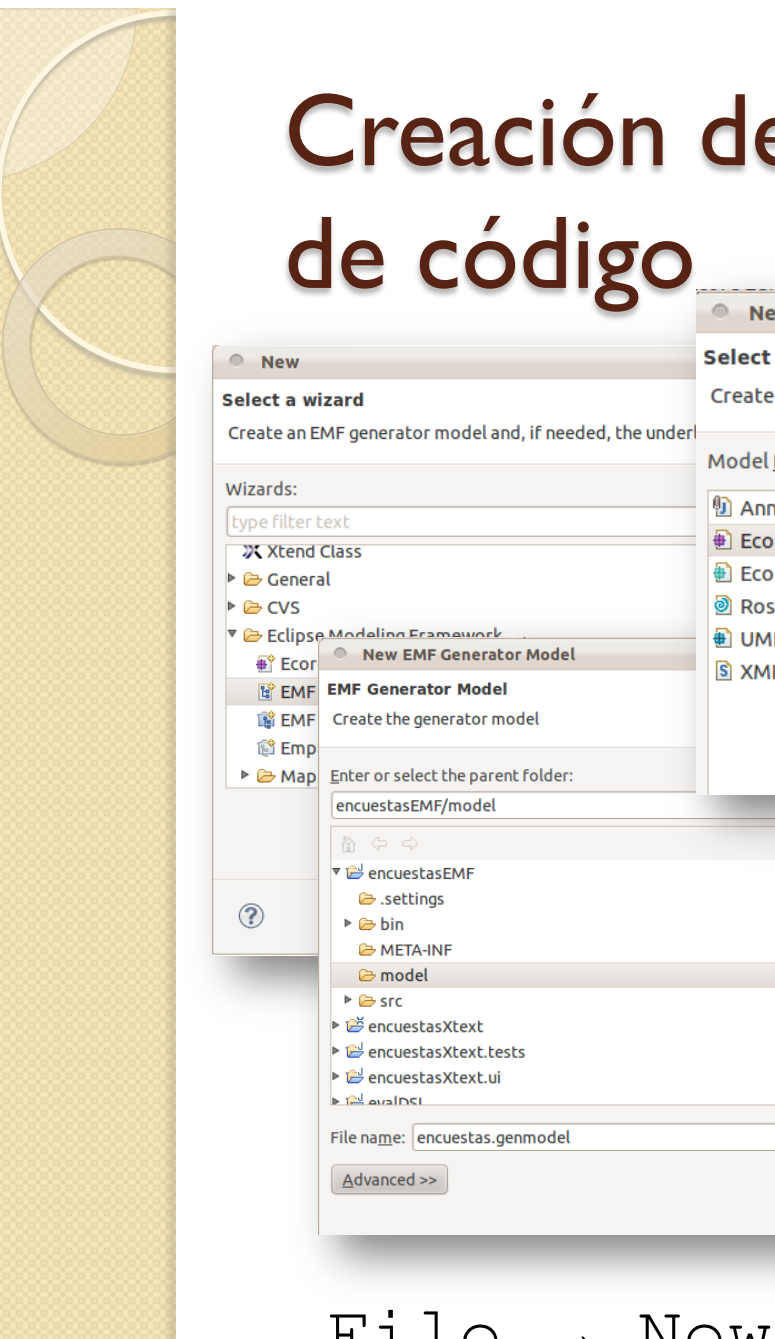

## Creación del modelo de generación

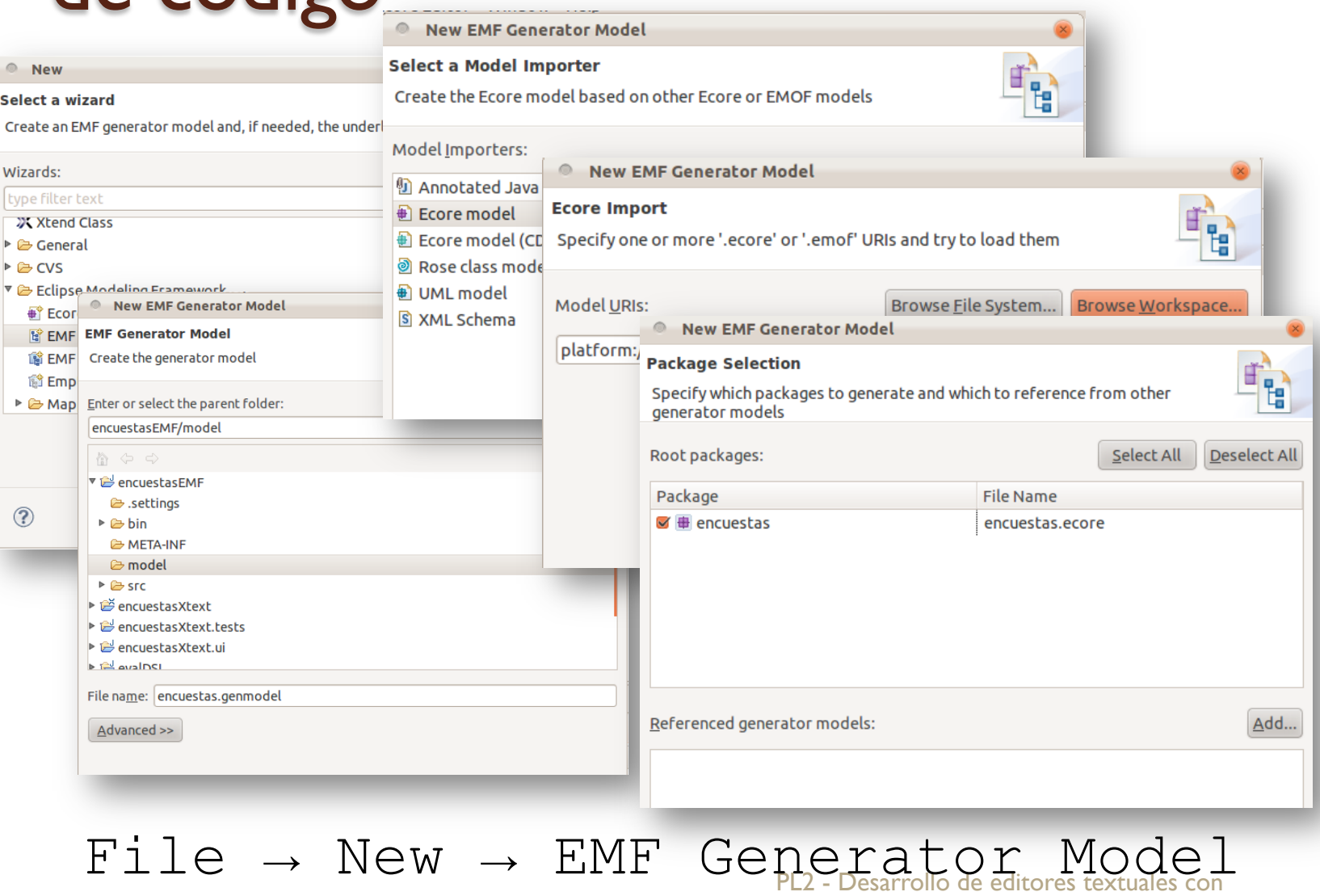

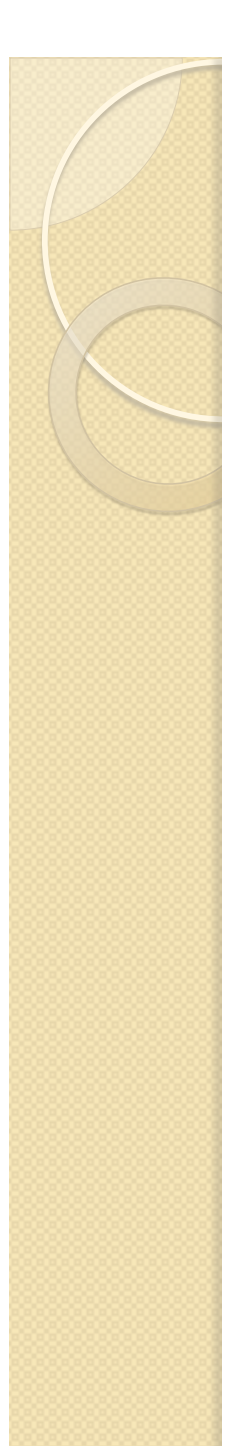

## Generación del código Java

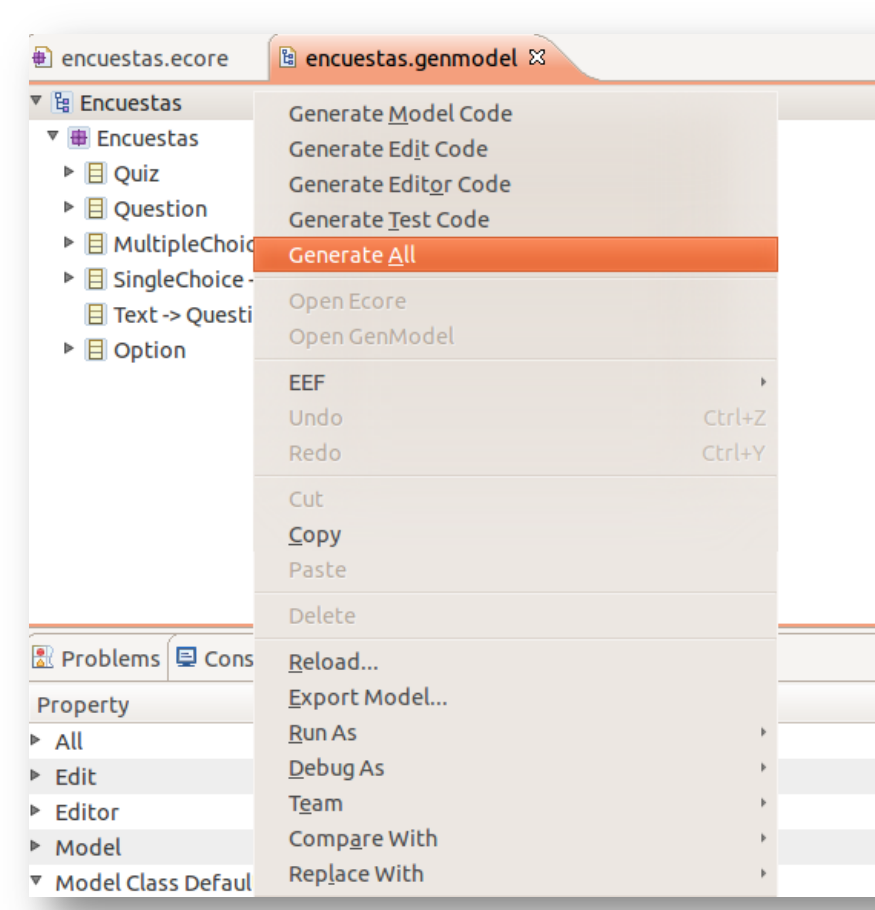

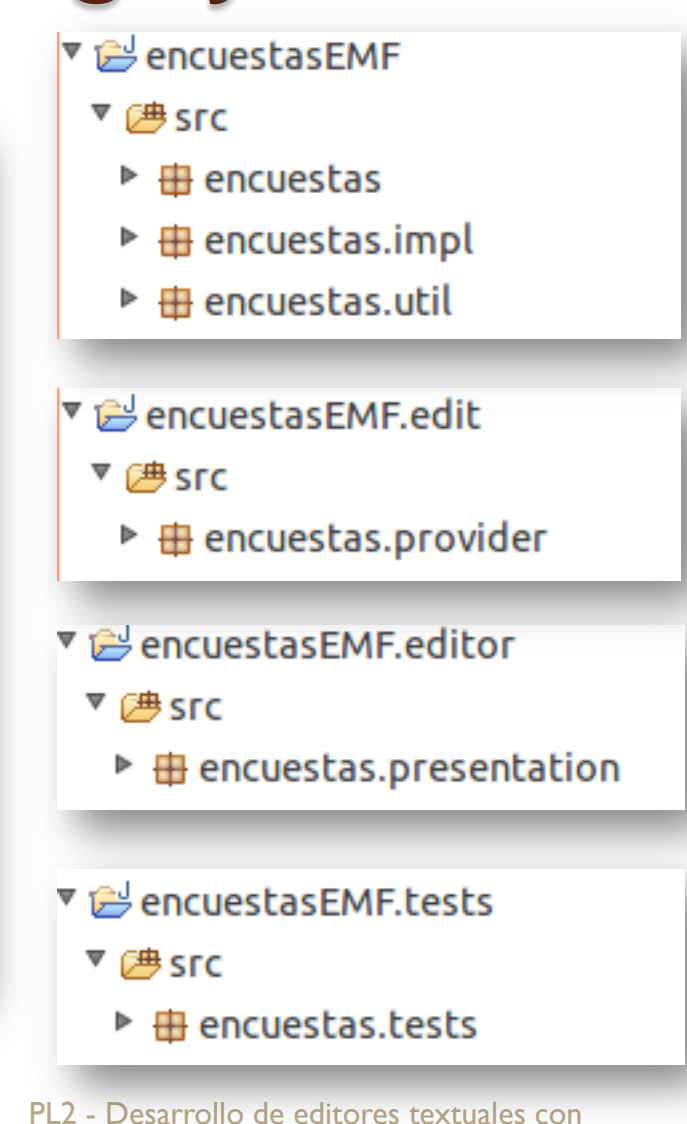

#### Creación de un proyecto Xtext (I)

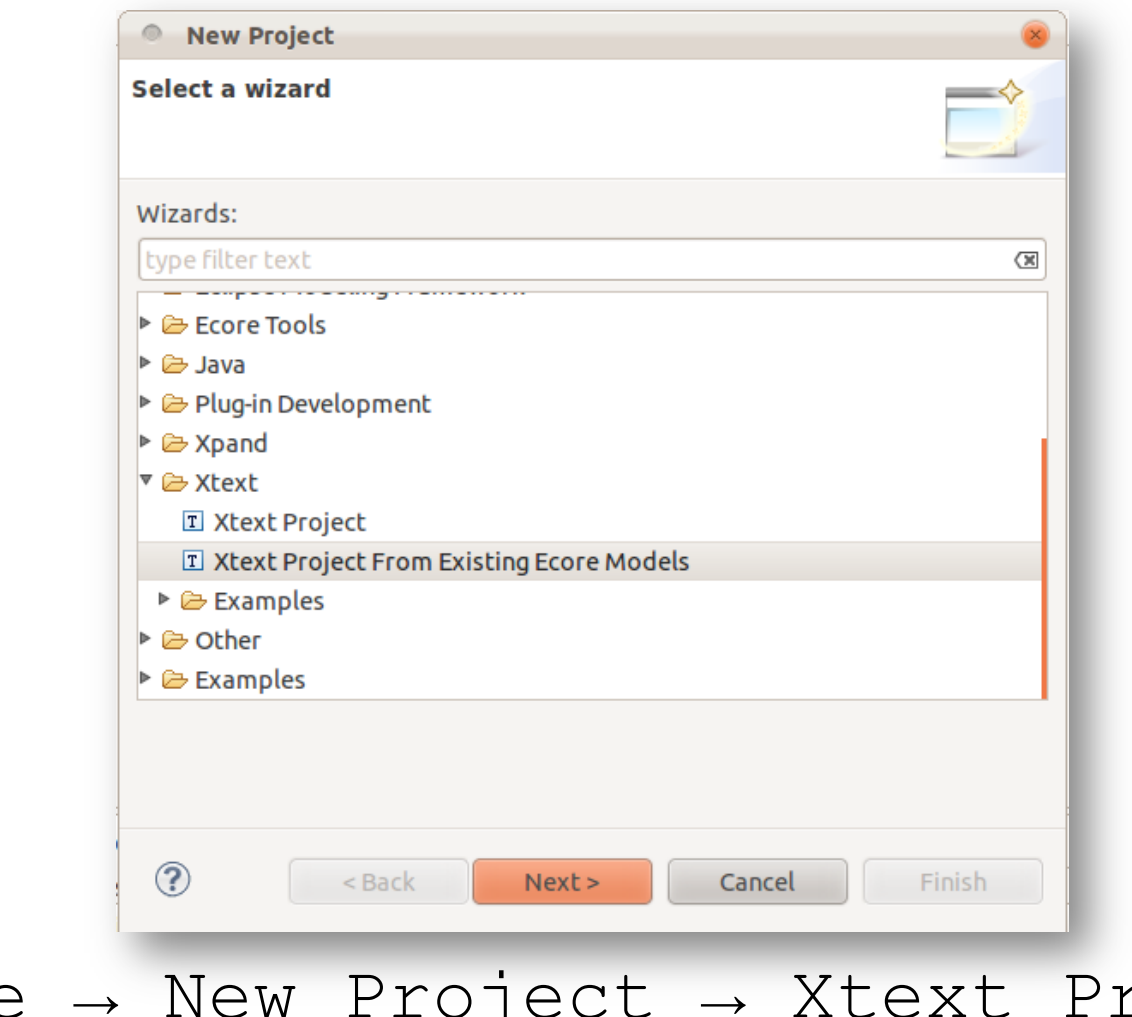

21/11/13 Xtext From Existing EGOS Sessarrolls de La Contra Con Xtext 35 File  $\rightarrow$  New Project  $\rightarrow$  Xtext Project

## Creación de un proyecto Xtext (II)

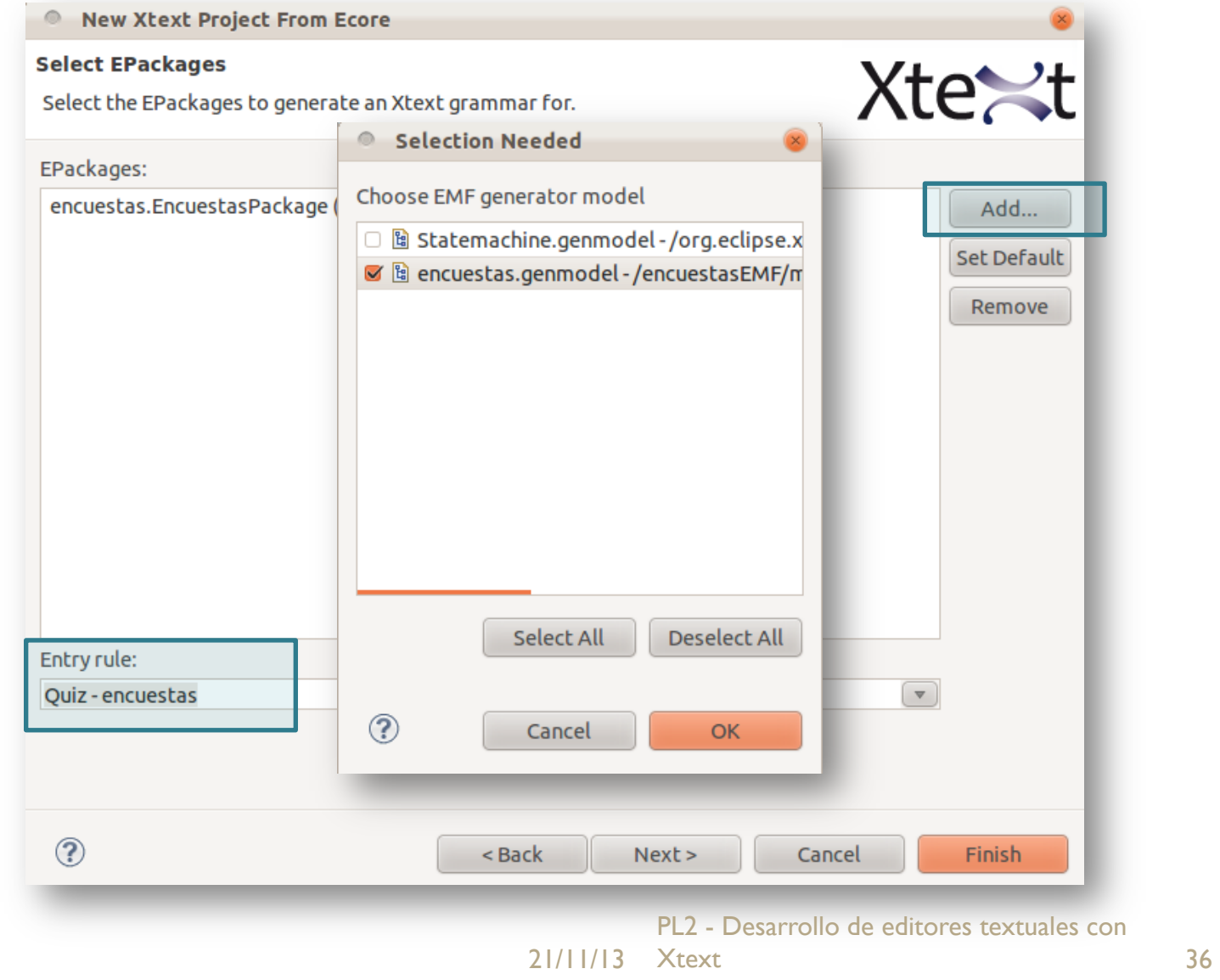

## Creación de un proyecto Xtext (III)

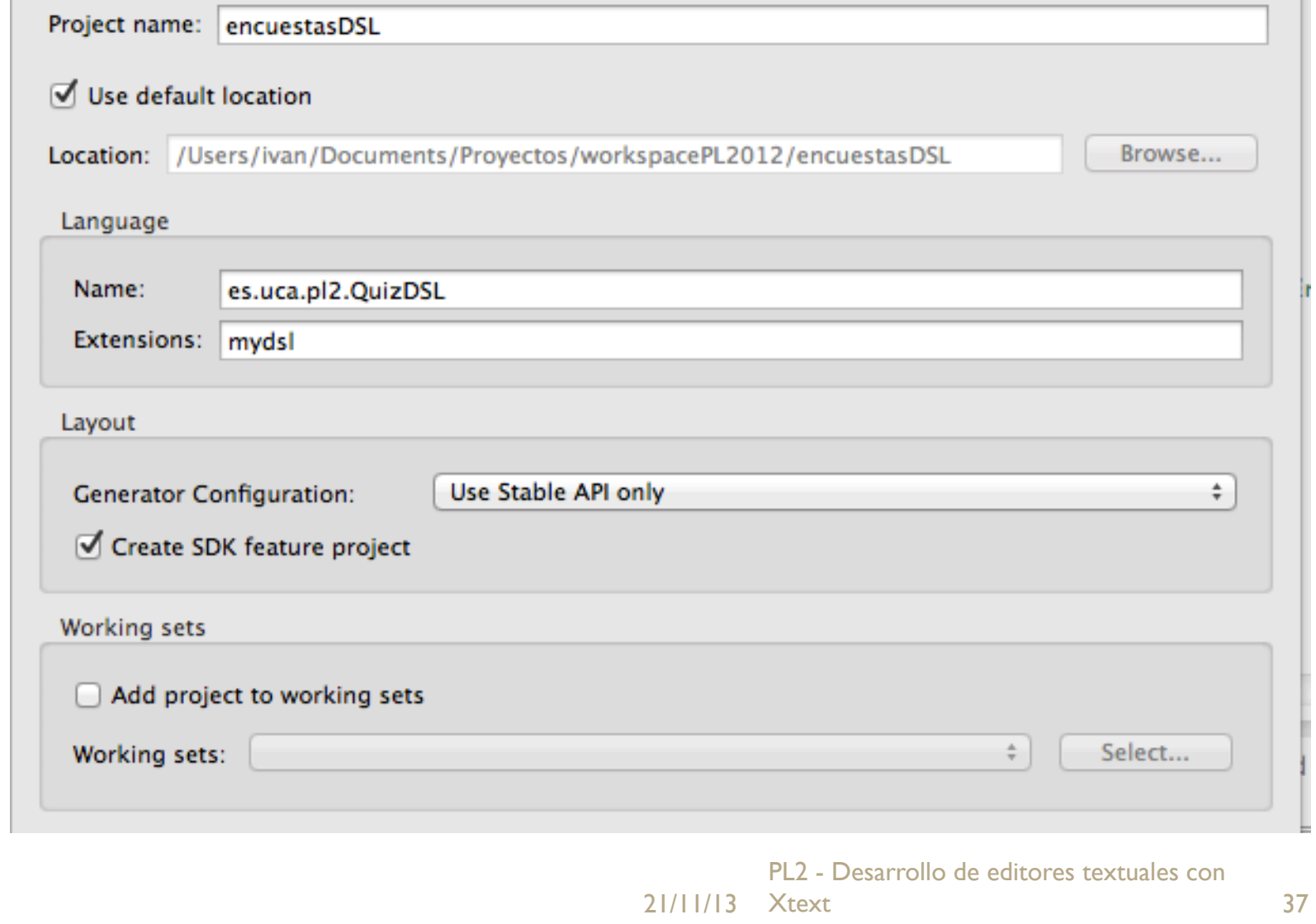

## Derivación de la gramática (I)

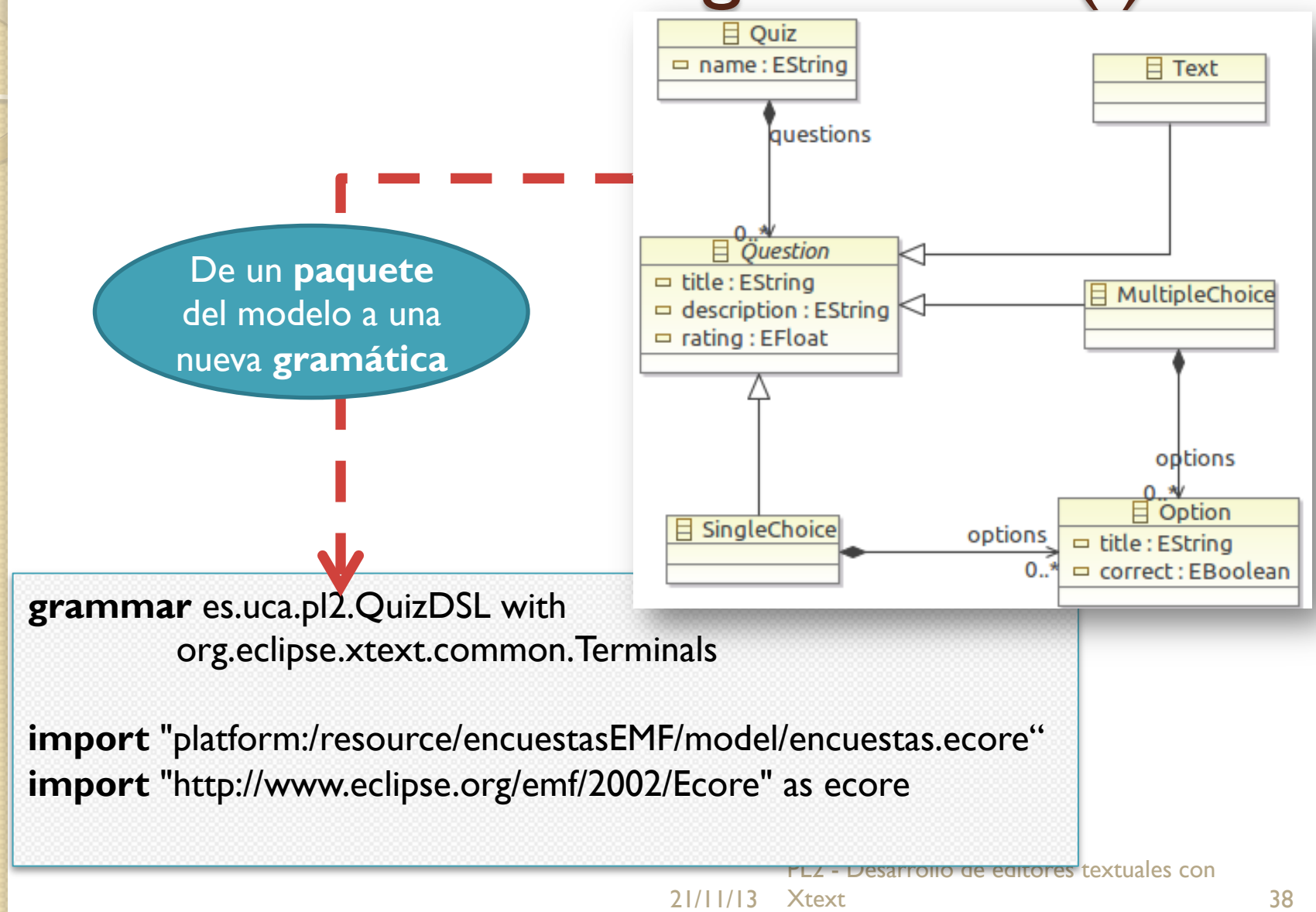

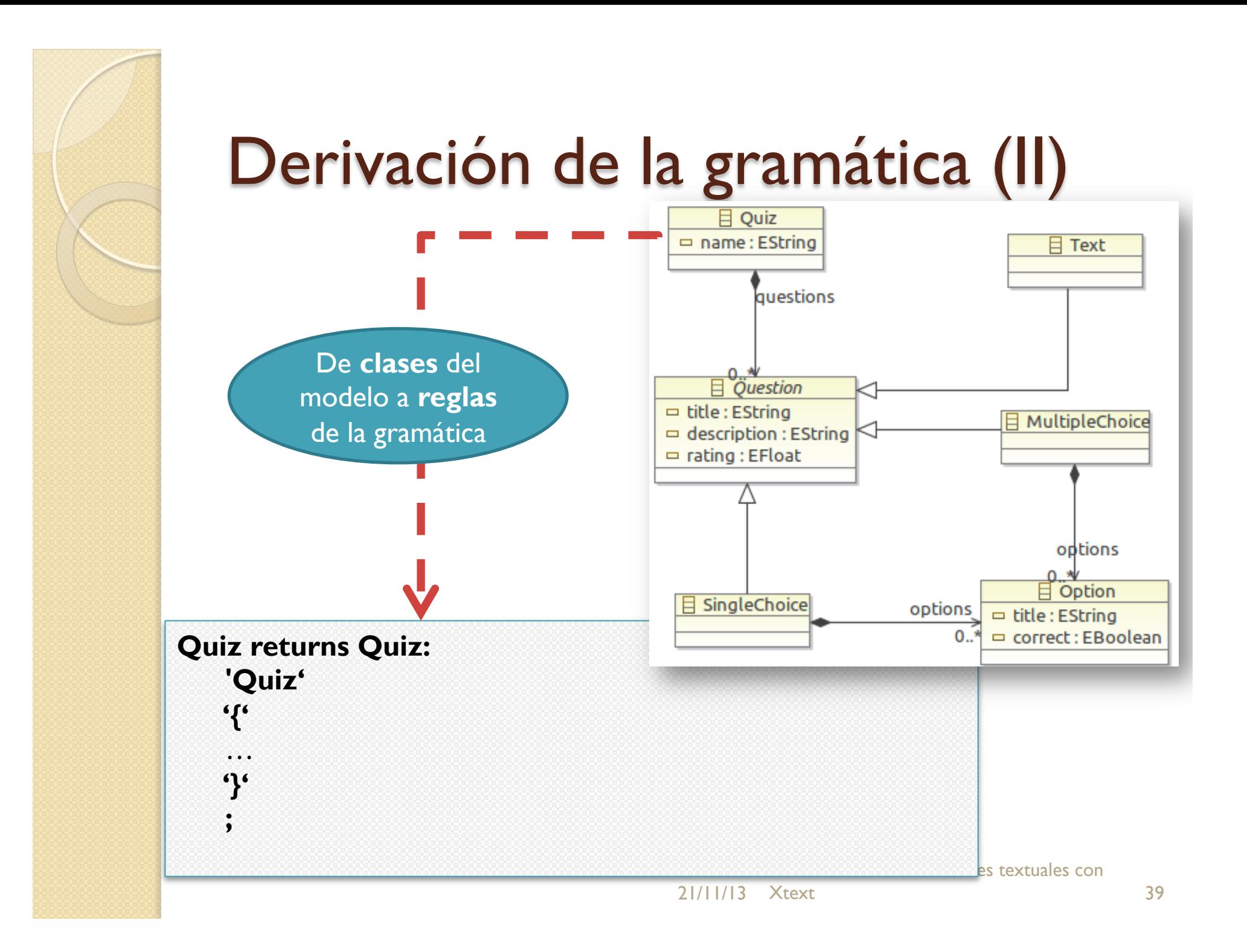

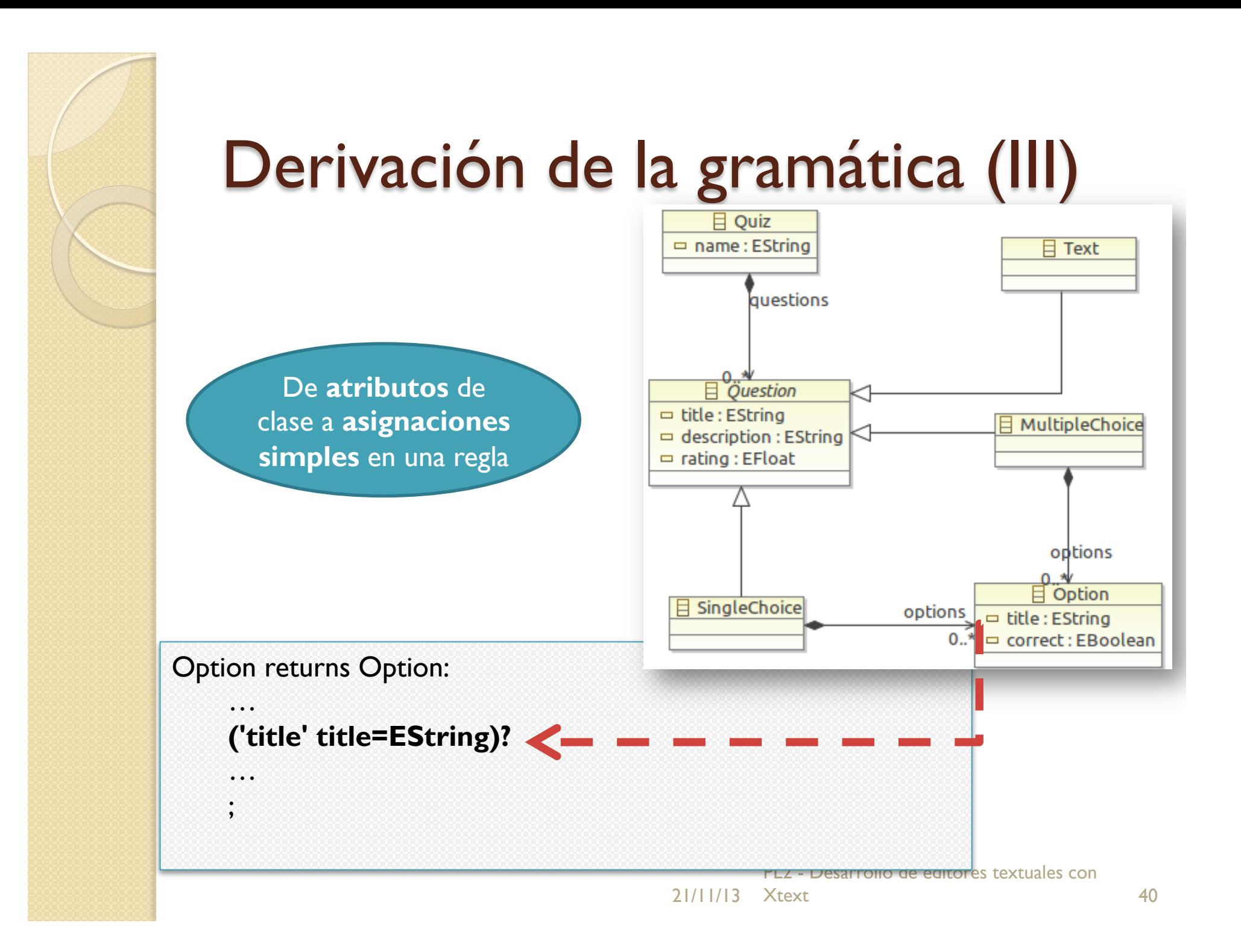

## Derivación de la gramática (IV)

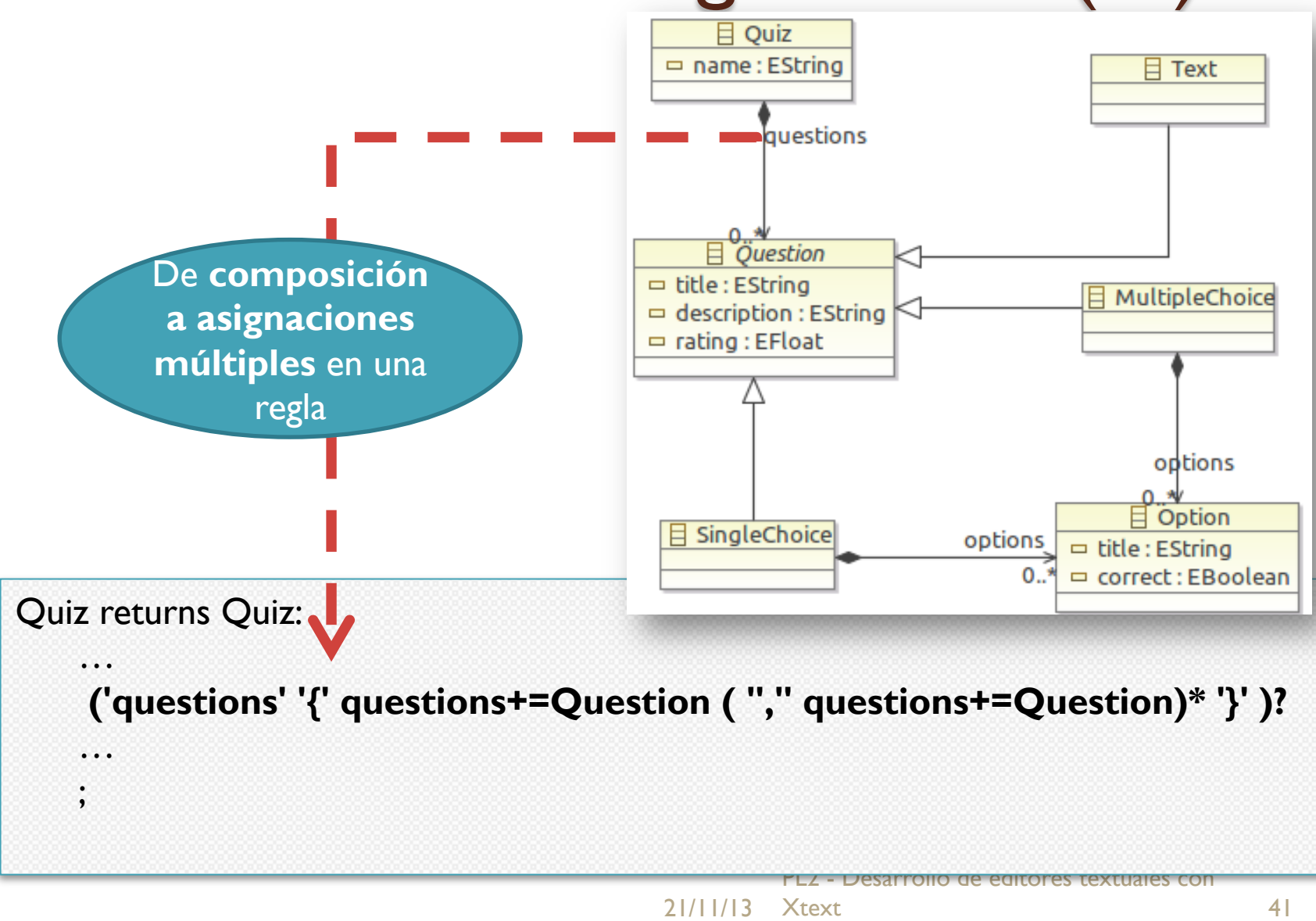

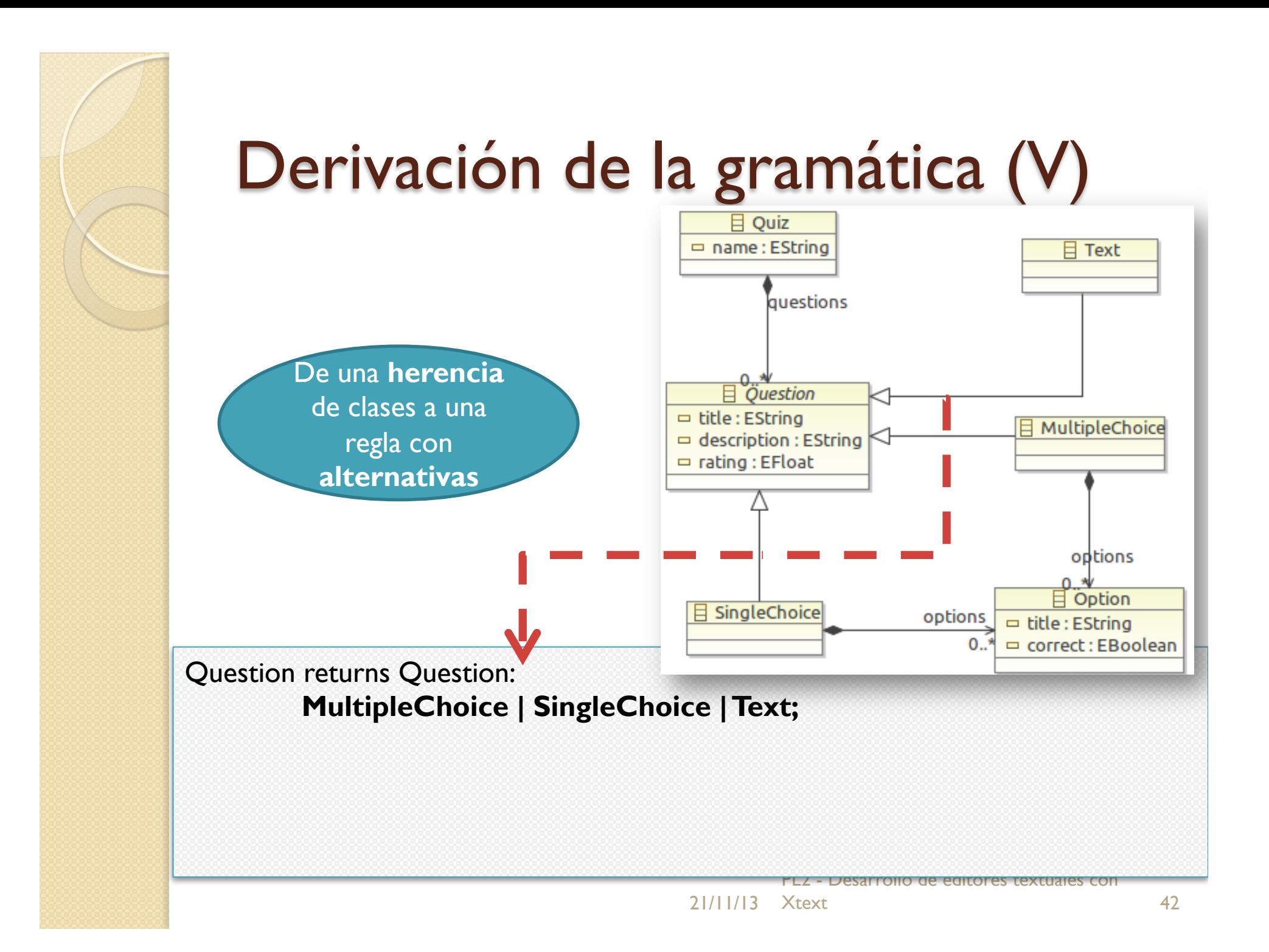

## Derivación de la gramática (VI)

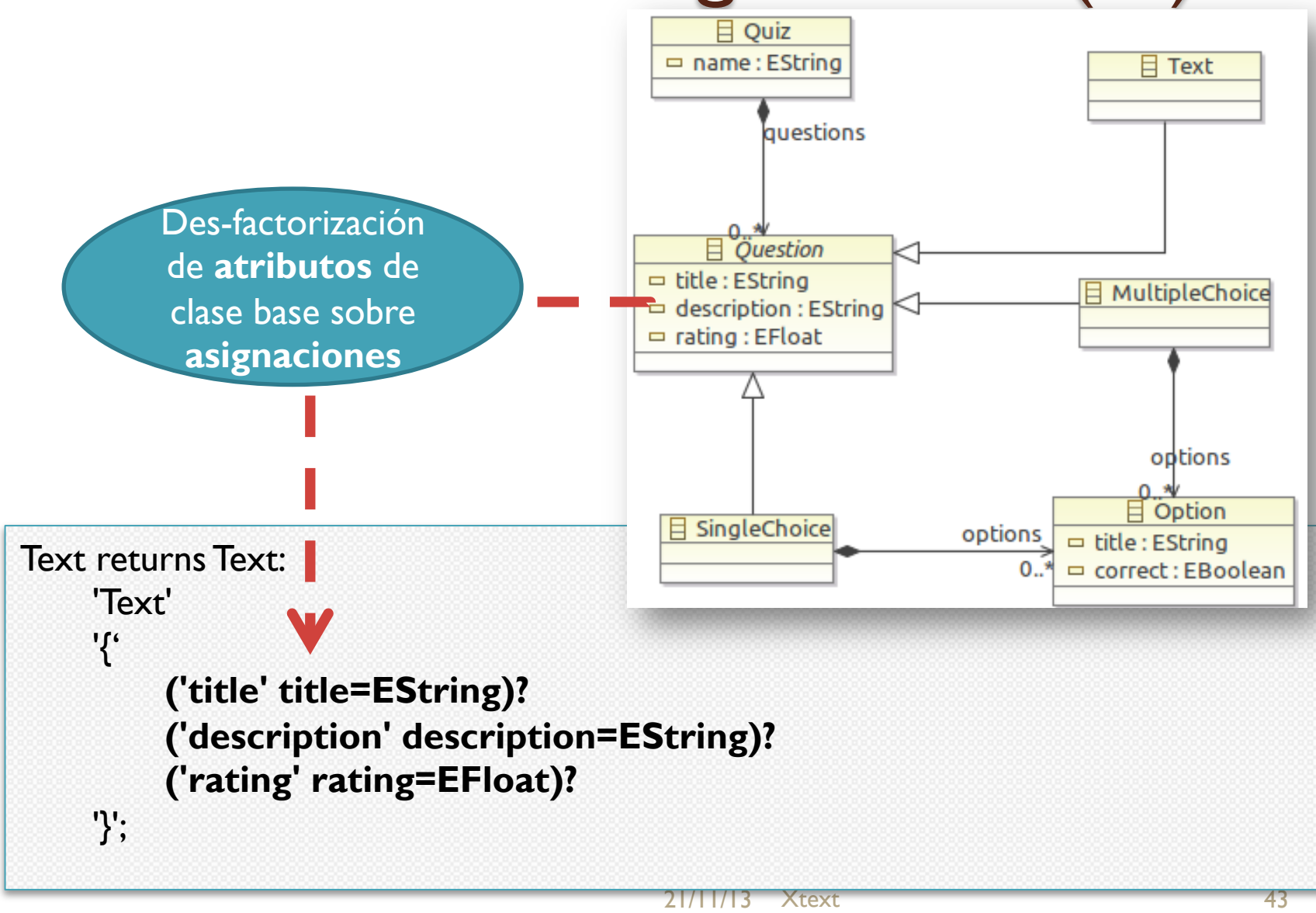

## Generar artefactos del editor

```
CenerateQuizDSL.mwe2 &
           module es.uca.pl2.QuizDSL
           import org.eclipse.emf.mwe.utils.*
           import org.eclipse.xtext.generator.*
           import org.eclipse.xtext.ui.generator.*
           var grammarURI = "classpath:/es/uca/pl2/QuizDSL.xtext"
           var file.extensions = "quiz"
           var projectName = "encuestasDSL"
           var runtimeProject = "../${projectName}"
          \ThetaWorkflow {
               bean = StandardoneSetup {
          Θ
                   scanClassPath = trueplatformUri = "${runtimeProject}/.."
                   registerGeneratedEPackage = "encuestas.EncuestasPackage"
                   // registerGenModelFile = "platform:/resource/encuestasEMF/model/encuestas.genmodel"
               \mathcal{F}\ominuscomponent = DirectoryClearer {\text{directory} = "\\ \text{S}\{\textit{runtimeProject}\}/\textit{src-gen}\component = DirectoryCleaner {
         \ominusdivector = "${runtimeProject}.ui/src-gen"
               \mathcal{F}Θ
               component = Generation {
                   path RtProject = run time ProjectpathUiProject = "${runtimeProject}.ui"
[File *.mwe2] Run As → MWE2 WorkflowPL2 - Desarrollo de editores textuales con
```
21/11/13 Xtext

Xtext 44

## Estructura de código del editor

#### ▼ 3 encuestasDSL

- ▼ 户 SFC
- $\overline{\mathbf{v}}$   $\overline{\mathbf{H}}$  es.uca.pl2
- ▶ **D** OuizDSLRuntimeModule.iava
- ▶ **D** OuizDSLStandaloneSetup.java
	- GenerateOuizDSL.mwe2
	- **OuizDSL.xtext**
- $\sqrt[p]{\frac{1}{m}}$  es.uca.pl2.formatting
- ▶ D OuizDSLFormatter.iava
- $\sqrt[x]{\text{#}}$  es.uca.pl2.scoping
- D QuizDSLScopeProvider.java
- $\sqrt[q]{\frac{1}{2}}$  es.uca.pl2.validation
- ▶ **D** OuizDSLJavaValidator.java
- ▼ 出 src-gen
- $\triangleright$   $\oplus$  es.uca.pl2
- ▶ **B** es.uca.pl2.parser.antlr
- ▶ **B** es.uca.pl2.parser.antlr.internal
- ▶ **B** es.uca.pl2.parseTreeConstruction
- $\triangleright$   $\blacksquare$  es.uca.pl2.services
- $\triangleright$   $\oplus$  es.uca.pl2.validation
- **<sup>29</sup>xtend-gen**
- ▶ A JRE System Library [J2SE-1.5]
- ▶ A Plug-in Dependencies
- $\triangleright$   $\triangleright$  META-INF

#### ▼ & encuestasDSL.ui

- $\triangledown$   $\overline{C}$  as rc
	- $\triangledown$  **H** es.uca.pl2.ui
	- ▶ D QuizDSLUiModule.java
- $\triangledown$  **H** es.uca.pl2.ui.contentassist
- ▶ D QuizDSLProposalProvider.java
- $\sqrt[q]{\frac{1}{2}}$  es.uca.pl2.ui.labeling
- ▶ **D** QuizDSLDescriptionLabelProvider.java
- ▶ **J** QuizDSLLabelProvider.java
- $\sqrt[q]{\frac{1}{2}}$  es.uca.pl2.ui.outline
- D QuizDSLOutlineTreeProvider.java
- $\sqrt[p]{\text{H}}$  es.uca.pl2.ui.quickfix
- D QuizDSLQuickfixProvider.java
- ▼ <sup>b</sup> src-gen
- $\triangleright$   $\oplus$  es.uca.pl2.ui
- $\triangleright$  **H** es.uca.pl2.ui.contentassist
- $\triangleright$   $\blacksquare$  es.uca.pl2.ui.contentassist.antlr
- $\triangleright$   $\blacksquare$  es.uca.pl2.ui.contentassist.antlr.internal
- $\triangleright$   $\oplus$  es.uca.pl2.ui.internal
- ▶ A JRE System Library [J2SE-1.5]
- ▶ A Plug-in Dependencies
- ▶ 2 META-INF

21/11/13 Xtext PL2 - Desarrollo de editores textuales con Xtext 45

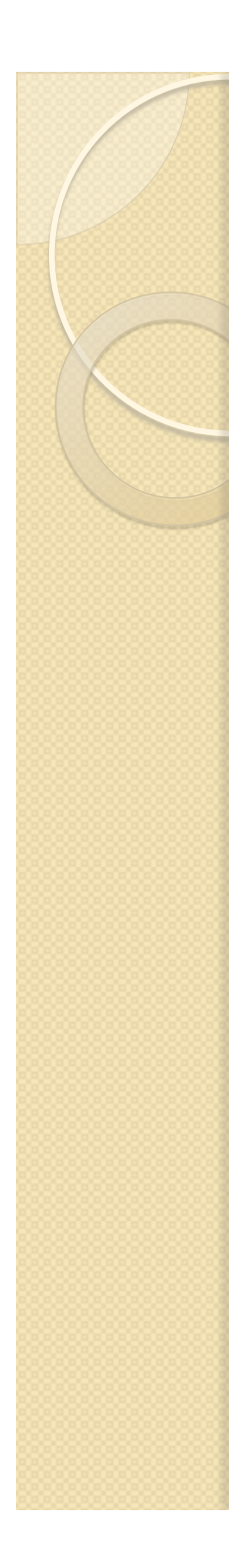

## Desarrollo de una validación

```
D QuizDSLJavaValidator.java &
   package es.uca.pl2.validation;
 \theta import org.eclipse.xtext.validation.Check;
   import encuestas. EncuestasPackage;
   import encuestas.Question;
   import encuestas.Quiz;
   public class QuizDSLJavaValidator extends AbstractQuizDSLJavaValidator {
  \ominus@Check
       public void checkTotalRating(Quiz quiz) {
           float count=0;
           for(Question question:quiz.getQuestions()){
               count += question.getRating();\mathcal{F}if(count>1){
                error("La puntuación máxima es de 1 punto", Encuestas Package. Literals. QUIZ NAME);
                return:
           \mathcal{F}\mathcal{Y}PL2 - Desarrollo de editores textuales con 
                                                   21/11/13 Xtext
                                                              Xtext 46
```
## Test del editor textual

**E** encuestaPL2.quiz <sup>88</sup>

```
Quiz CuestionarioPL2 {
      questions {
           Text \{\ominustitle "Valoración global" description "¿Qué te ha parecido la asignatura?"
                 rating 0.5λ,
           SingleChoice {
Θ
                 title "Valoración de contenidos" description "Indique su valoración" rating 0.25
                 options {
                      Option {title "Positiva"},
                      Option {title "Aceptable"},
                      Option {title "Negativa"}
                 \mathcal{V}λ,
           MultipleChoice {
Θ
                 title "Valoración de la docencia" description "Indique su valoración" rating 0.25
                 options {
                      Option {title "Muy buena"},
                      Option {title "Buena"},
                      Option {title "Normal"},
                      Option {title "Mala"},
                      Option {title "Muy mala"}
                 \mathcal{F}Y
       ł
        [Project UI] Run as → Eclipse 
                                           Applizcat k \frac{1}{2!}/\frac{1}{17} \frac{1}{3} \frac{1}{3} \frac{1}{3} \frac{1}{3} \frac{1}{3} \frac{1}{3} \frac{1}{3} \frac{1}{3} \frac{1}{3} \frac{1}{3} \frac{1}{3} \frac{1}{3} \frac{1}{3} \frac{1}{3} \frac{1}{3} \frac{1}{3} \frac{1}{3} \frac{1}{3} \frac{1}{3} \mathbb{P}Q\mathbb{P}esarrollo de editores textuales con
                                                             21/11/13
```
21/11/13 PL2 - Desarrollo de editores textuales con Xtex<sup>48</sup>

#### $\circ$ **RESUMEN**

#### DESARROLLO DE EDITORES TEXTUALES CON XTEXT

## ¿Qué hemos aprendido hoy?

- Desarrollar DSLs textuales con Xtext.
- Xtext genera automáticamente los componentes necesarios para usar nuestros DSLs dentro de Eclipse.
- Sólo necesitamos diseñar una gramática e implementar algún comportamiento adicional para nuestro editor.
- La gramática BNF puede ser derivada a partir de un metamodelo Ecore.

 $\Omega$ 

Procesadores de Lenguajes 2

## **Desarrollo de editores textuales con Xtext**

**Iván Ruiz Rube**

ivan.ruiz@uca.es

 $21/11/13$  PL2 - Desarrollo de editores textuales con Xtex $f_0$